#### **What is a dashboard?**

A dashboard is a dynamic reporting tool that aggregates and displays key views (or *snapshots*) across Jalapeno in one page to enable users to view a state of business at a glance.

A snapshot is a saved configuration of a Jalapeno visualization, chart or grid. Snapshots are reusable across multiple dashboards.

A dashboard is composed of tiles (or widgets) with each widget displaying an instance of a snapshot.

To learn more about how to create snapshots, view this guide.

#### **Where can I create a dashboard in Jalapeno?**

Dashboards can be accessed by navigating to Insights -> Dashboard.

A dashboard can be created by clicking on the 'New' button and adding a dashboard name and description.

Γ

**NOTE:** Prerequisite to creating dashboards:

Users who will be viewing and/or creating dashboards must be configured in the model.

To configure users, go to;

Model Workbench > Delivery > Project > Team Management > User Admin

Create a row in the grid for each user. The following columns must be populated:

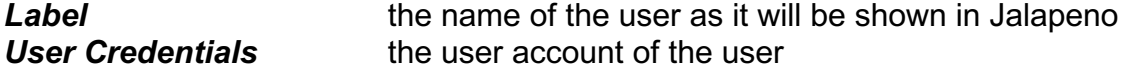

#### **How do I populate my dashboards?**

Select a dashboard and click on the 'Add Snapshots' button.

Add a title for the snapshot and click on the  $\phi$  icon to select from a list of previously created snapshots.

New

No s

Click on a snapshot and see a preview in the view pane. Click on the Add button to add the snapshot onto a dashboard.

The dashboard view is updated dynamically to show all the snapshots within it.

To learn more about how to create snapshots, view this guide.

#### **How do I manipulate an existing dashboard?**

To manipulate the name and description of a dashboard, hover over the name of the dashboard and click on the  $\Box$  icon to open up the list of options. Clicking on the 'Edit' option allows you to edit the name and description of the dashboard.

The snapshots within the dashboard can also be manipulated.

To better understand how to add and edit snapshots, view this guide.

#### **What are the essential parts of a dashboard that need to be modelled?**

There is very little in Jalapeno that is mandatory. You may model as little or as much as you like. However, snapshots need to be taken first, for them to be added into a dashboard.

To learn more about creating snapshots, view this guide.

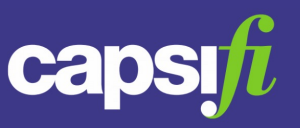

#### **How do I share my dashboard with others?**

Until a dashboard is published, only the dashboard creator can view the dashboard.

To allow other Jalapeno users to view the dashboard you have created, click on the actions menu against the dashboard to be published, then select the Publish option. Use the "+" button on the grid to create one row for each user who will need to view the dashboard.

#### **What other permissions can I grant to others for my dashboards?**

In the Dashboard Manager, click on the actions menu  $\bullet$  for the selected dashboard. Select the 'Settings' option.

The Dashboard settings dialog is displayed. The grid shown contains a row for each user who has permissions defined for the selected dashboard. (NOTE: the dashboard creator is not shown in the grid). Use the pencil icon  $\Diamond$  to edit a user's permissions.

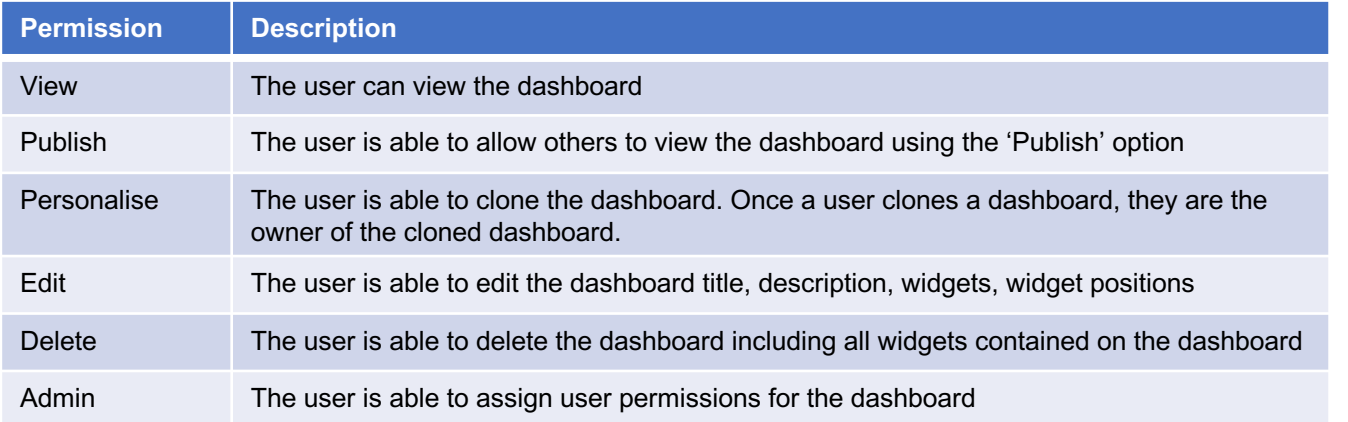

### **If I create a dashboard, what permissions do I have for that dashboard?**

If you create a dashboard, you are recorded as the dashboard Owner. The dashboard Owner has the Admin permission by default.

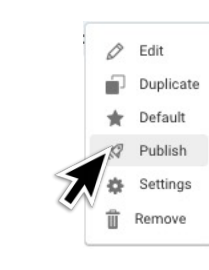

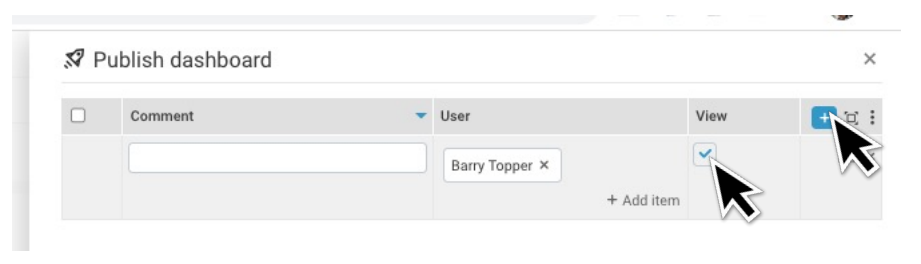

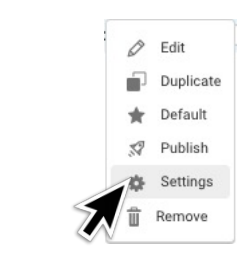

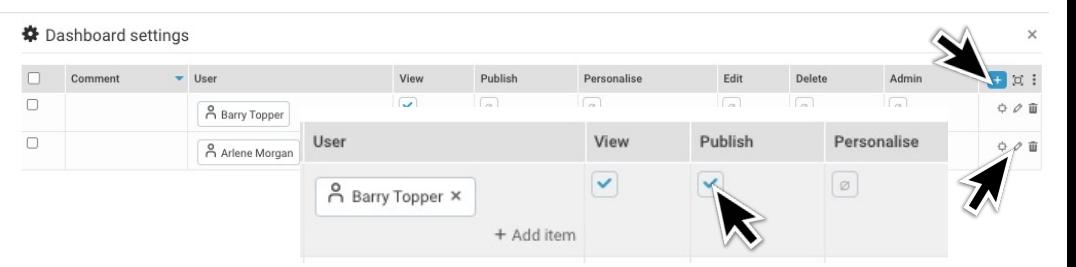